## Wohlstandsradar: Bewertungsbogen für die manuelle Datenauswertung

#### **Auswertung der Kriteriendaten**

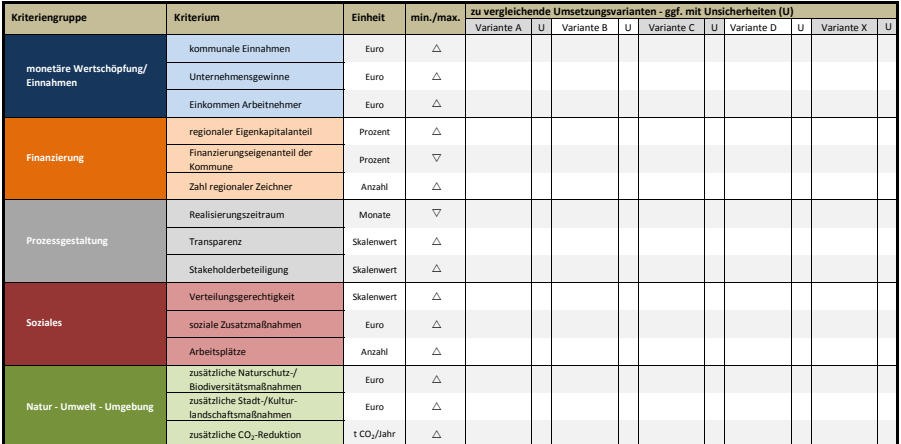

# Regionale nieflächennolitik

- In der Tabelle **links** tragen Sie die **Ergebnisse der Datensammlung** für jedes der Kriterien (Zeile) einer Umsetzungsvariante (Spalte) ein.
- Die **Einheiten** zu den jeweiligen **Kriteriendaten** können Sie der **gleichnamigen Spalte** entnehmen.
- Die **Spalte min./max.** gibt an, ob die Werte im Vergleich zwischen den Varianten minimiert oder maximiert werden sollen. Bei einer **Maximierung** wird ein **möglichst hoher Wert** als **erstrebenswert** angesehen, d.h. die Variante mit dem höhsten Wert schneidet in diesem Fall im Vergleich am besten ab. Bei einer **Minimierung punktet**
- demnach die Variante mit dem **geringsten Wert**. ‐ Sie können die Ausrichtung bei Bedarf ändern, in dem Sie für minimieren die Taste "s" und für maximieren die Taste "r" drücken.
- Die Ergebnisse der **Gewichtung** tragen Sie in die **untere Tabelle** ein.
- ‐ Wenn **mehrere Akteure pro Akteursgruppe** die Kriterien gewichtet haben, dann können Sie zum einen den **Mittelwert** dieser Bewertungen bilden und diesen in das jeweilige Feld eintragen. Wenn Sie für eine genauere Analyse auch zwischen Akteuren innerhalb einzelner Akteursgruppenunterscheiden wollen, dann<br>können Sie zum einen **für jeden einzelnen Akteur eine eigene Spalte** n der jeweiligen Akteursgruppe den **jeweils geringsten und jeweils höchsten** (in der Gruppe) vergebenen **Wert** ein ("von ... bis ..."), um die Spannbreite der Gewichtungen in dieser Gruppe zu verdeutlichen. Auf diese Weise können Sie Aussagen über die Homogenität bzw. Heterogenität von Interessensgruppen treffen.
- Die Angabe der Kriterien und Interessensgruppen basiert auf dem Grundkonzept des Wohlstandsradars. **Bei Bedarf** können Sie die **Tabelle auf** Ihren **Anwendungsfall** hin **anpassen** und um weitere, zu vergleichende Umsetzungsvarianten oder gewichtende Interessensgruppen erweitern sowie Bewertungskriterienweg- oder hinzunehmen.

• Besondere **Auffälligkeiten** bei den eingegebenen Daten oder **Fragen**, die sich bei der Arbeit mit dem Datenblatt stellen und einer weitergehenden Rechechere

#### **Berücksichtigung von Unsicherheiten**

**Vorgehen**

- Im Fall von gegebenen **Unsicherheiten** in den Daten können Sie diese **in unterschiedlicher Weise** in den zwei Tabellen **festhalten**.
- ‐ Sie können sowohl für die Kriteriendaten als auch die Gewichtungsergebnisse (siehe oben) statt einzelner Zahlenwerte sogenannte **Wertebereiche** ("von ... bis ...") **in** die **Datenzellen** eintragen, um entsprechende Spannweiten zu verdeutlichen.
- ‐ Sollten Sie **Standardabweichungen** berechnen können Sie diese in die mit "U" für Unsicherheiten gekennzeichneten Spalten eintragen. ‐ Wenn Sie die Unsicherheiten nicht über konkrete Zahlenwerte oder Wertebereiche benennen, aber dennoch kategorisieren können, so könnenSie dafür
- wieder die Zellen der Spalten "U" nutzen und z.B. "k" für keine, "g" für geringe, "m" für mittlere und "h" für hohe Unsicherheit eintragen.<br>- Wenn Kriteriendaten oder Gewichtungsergebnisse mit Unsicherheiten behaftet si für sich und die Ergebnisanalyse dennoch kennzeichnen , indem Sie für die betroffene Zelle in der daneben stehenden Spalte "U" ein "x" eintragen.

## **Auswertung der Gewichtung**

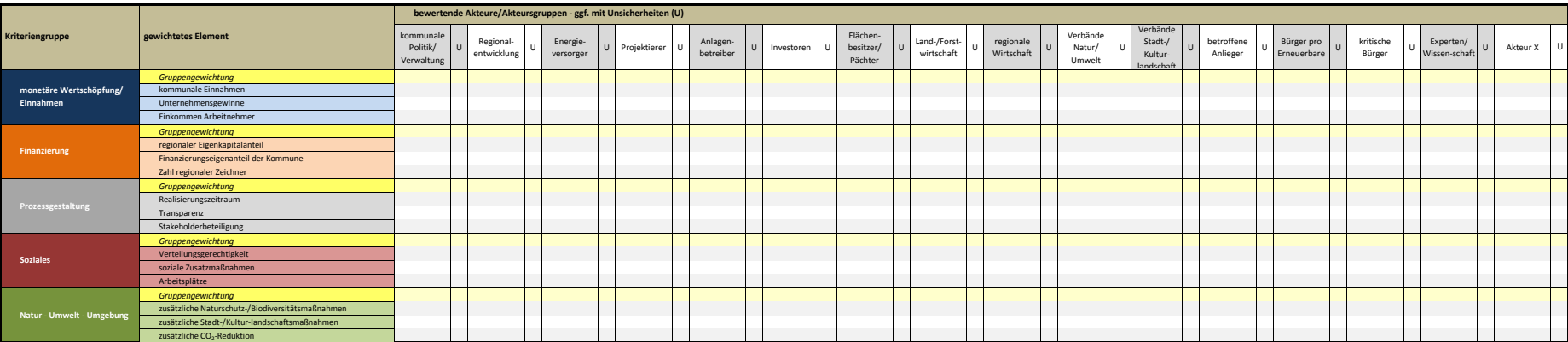

#### **Auffälligkeiten**

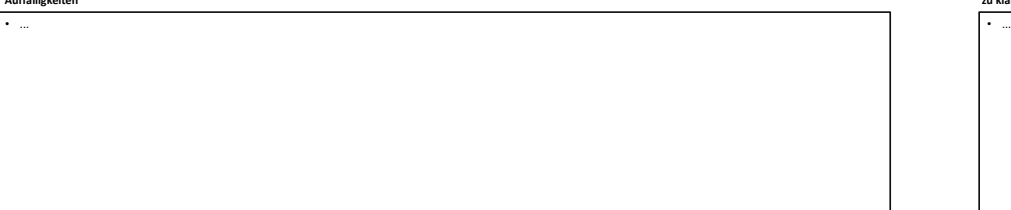

## **zu klärende Fragen/Bedarf zusätzlicher Recherche**

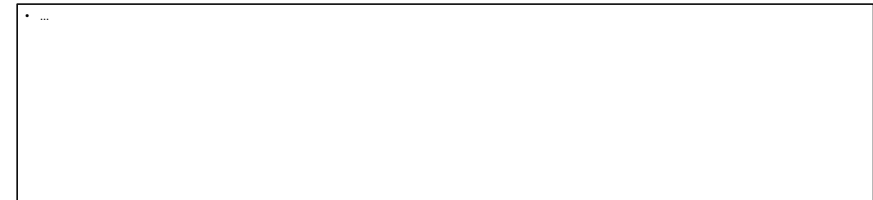